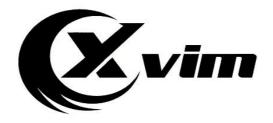

# E27 Bulb Camera Quick Start Guide

**Customer Support: 800-485-2154** 

Email: xvimcctv@hotmail.com

## Download Yi IoT app:

#### 1.1 Scan QR code below

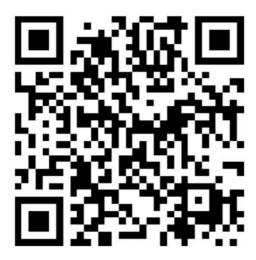

#### 1.2 download the app from app store

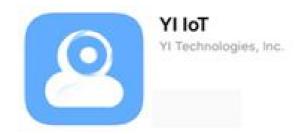

#### 2. Search and download the Yi IoT app in Google play

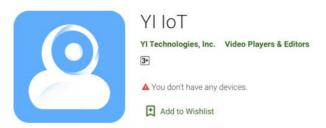

# Sign up and log in:

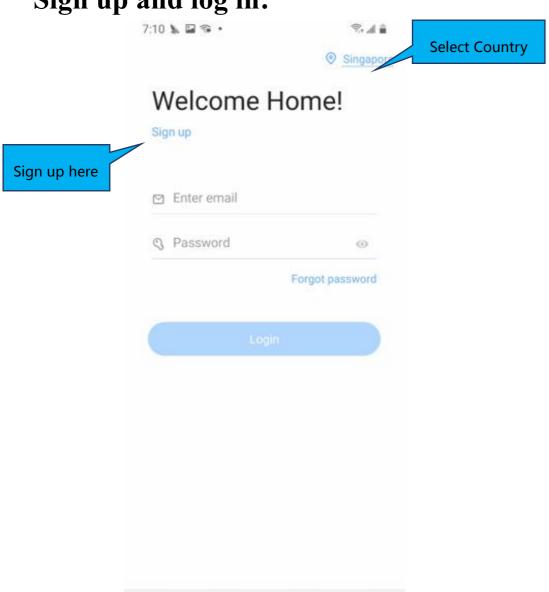

## How to add camera:

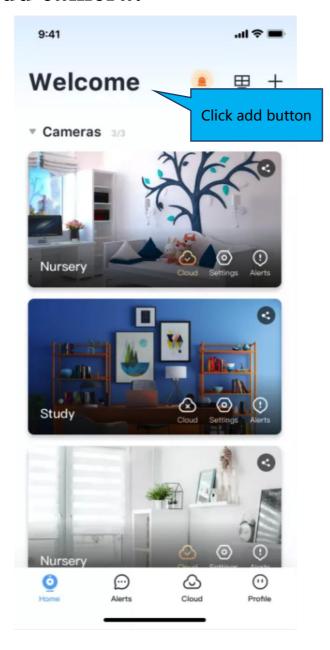

## How to connected with Wi-fi:

Please select WiFi connection,

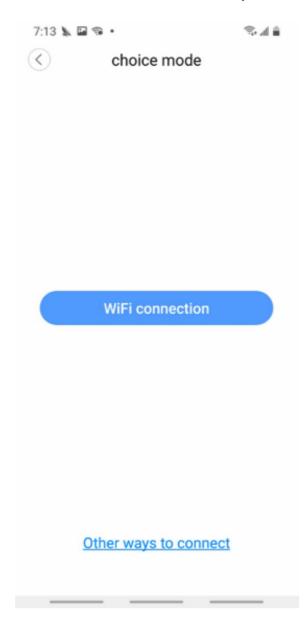

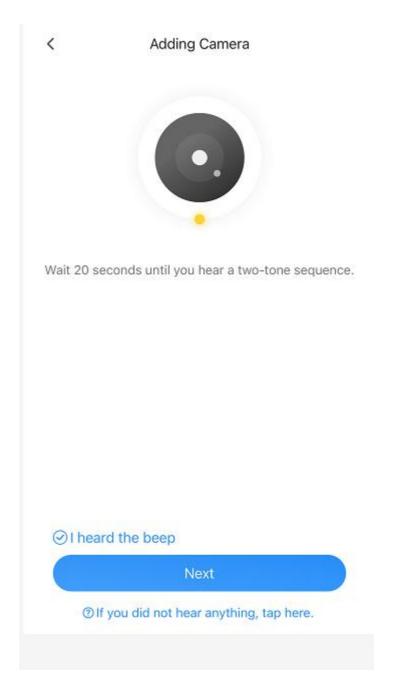

If you don't hear the sequence, please press the "RESET" on the device. Continue for more than 5 seconds, until you heard the sequence, that means the reset is successful.

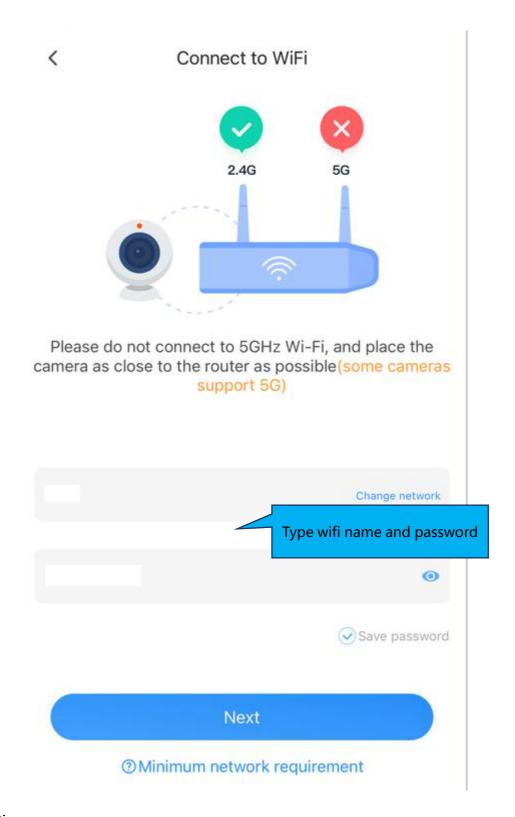

#### Note:

- 1. 5GHz wireless band is not supported;
- 2. Please turn on location of phone

#### QR code faces camera directly

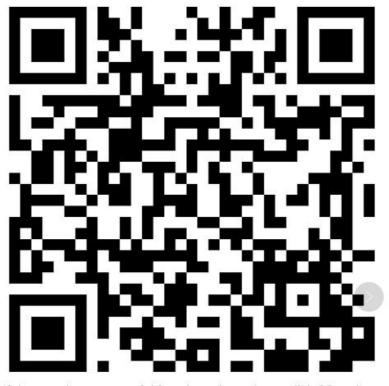

If the scan is unsuccessful for a long time, please click QR code to enlarge and try again

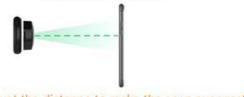

Please adjust the distance to make the scan successful.

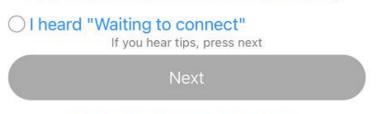

1 If you did not hear anything, tap here.

The QR code that appears on the mobile phone is scanned against the camera lens, and the device emits a prompt sound "connecting wifi" and then tick i heard waiting to connect, click next until you heard "WiFi is connected", and wait for the network configuration to be completed.

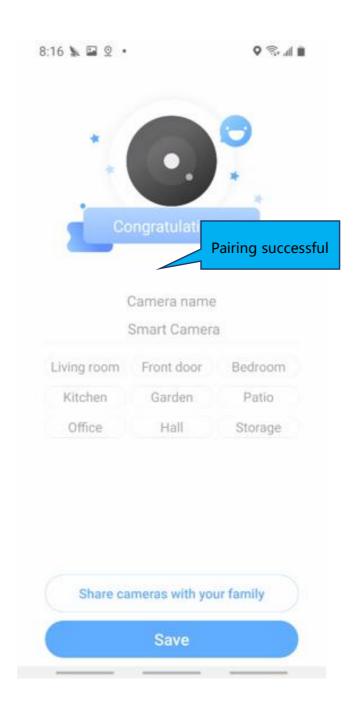

# How to use app:

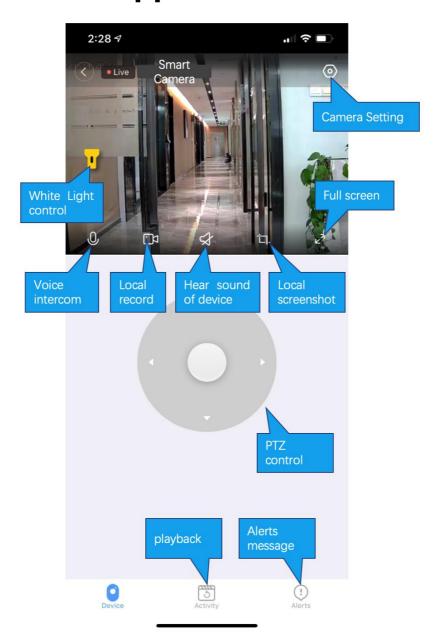

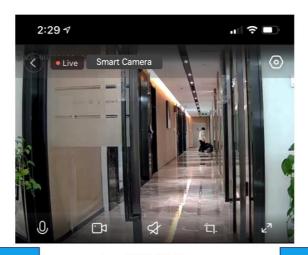

Alert message 2020-08-21

Alert clip

14:24

Motion Detected
Smart Camera

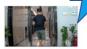

14:19

Motion Detected
Smart Camera

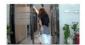

14:15

Motion Detected
Smart Camera

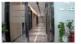

14:10

Motion Detected
Smart Camera

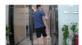

14:07

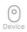

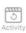

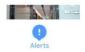

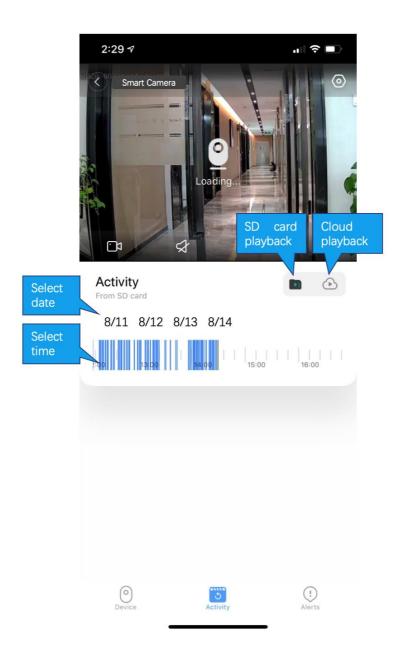

# **Cloud storage:**

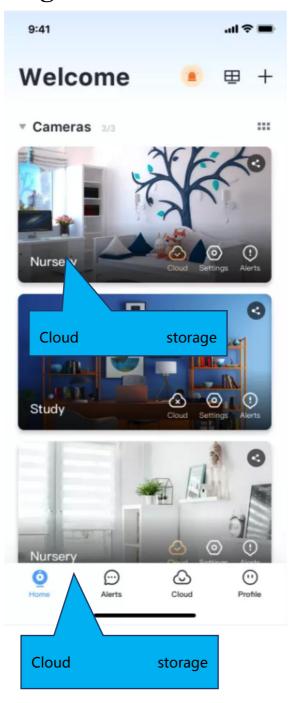

### **Common problem:**

- Q: The camera is offline
  - 1. Check if the power supply is working properly
  - 2. Power off and restart the device to reconnect to the network
  - 3. The signal coverage is weak
  - 4. Signal interference shielding in special places
- Q: How does the camera store video
  - 1. The camera supports the F32 format with a maximum capacity of 64G. After the card is recognized, it automatically records, and when the storage is full, it automatically overwrites the original recording and loops recording;
  - 2. Support opening cloud storage service to store video;

#### **Special statement:**

The product is subject to the actual product, the instruction manual is for reference only

Mobile phone app and device firmware version support update, users can upgrade through the app.

Do not install the product in a place where it is damp, dusty, high temperature, flammable or explosive and out of reach of children.